# PREREQUISITES FOR HEALTH PROFESSIONS NEW STUDENT REGISTRATION CHECKLIST

# **NEXT STEPS**

### **YOU SHOULD HAVE RECEIVED**

- $\Box$  A payment confirmation email from TouchNet
- $\Box$  An email confirmation with your UNE username
- $\Box$  An email with your temporary password and steps to activate your credentials

\* Be sure to check your spam/junk/clutter folder. If you have not received your credentials to activate or need help to retrieve them please reach out to [prehealth@une.edu](mailto:prehealth@une.edu)

#### **ONCE YOU HAVE CHANGED YOUR PASSWORD WITH OKTA OR HAVE LOGGED INTO OKTA**

- ☐ Confirm you have a D2L/Brightspace tile
- ☐ You will have access to your course in D2L/Brightspace on the first day of the course (Wednesday)
- $\Box$  Verify registration in [U-Online](http://uonline.une.edu/) to ensure the course(s) and start dates are correct
- □ Set up your [UNE email account](http://success.une.edu/how-to-set-up-your-une-accounts/)
- ☐ To [forward](https://www.une.edu/registrar/registration/une-accounts-setup) your UNE email to another email account:
	- $\geq$  Log in to your [Office 365](https://login.microsoftonline.com/login.srf?wa=wsignin1.0&rpsnv=3&ct=1391790196&rver=6.1.6206.0&wp=MBI_KEY&wreply=https:%2F%2Fwww.outlook.com%2Fowa%2F&id=260563&whr=une.edu&CBCXT=out) account, then
	- ➢ Select "Settings" (gear symbol in top right corner) and choose "Options"
	- ➢ Under "Shortcuts to Other Things You Can Do," select "Forward Your Email"
	- ➢ Under "Forwarding," enter the desired email address
- ☐ Steps to view your student schedule:

Log into Okta > UOnline icon > Student Services > Registration > Student Detail Schedule > Select Academic Year

## **TO GET READY FOR YOUR UPCOMING COURSE(S)**

- ☐ View the [Orientation Video](https://rise.articulate.com/share/k51ivQwENsFJu7F1OgjE6DxBSibEOeRW#/)
- $\Box$  Review any course materials listed on the [course page](https://online.une.edu/science-prerequisites/courses/)
	- Course materials are NOT included in the tuition fee
	- Our courses are designed to order course material from within the course when it begins
	- REQUIRED [Webcam](https://success.une.edu/science-prerequisites/mandatory-une-authorized-webcam-and-whiteboard/) (excludes ENGL 1010/1011 & CHEM 1021L)
- $\Box$  Review the general [technical requirements](https://online.une.edu/science-prerequisites/technical-requirements/)

#### **COURSE RESOURCES**

- □ Withdrawal [& Drop policy -](https://online.une.edu/science-prerequisites/courses/drop-policy/) This link includes the policies for withdrawing/dropping a course, the refund policy and setting up direct deposit
- ☐ [Accommodations -](https://www.une.edu/student-access-center/request-for-accommodations) To set up accommodations in your course email the [Student Access Center](mailto:pcstudentaccess@une.edu)

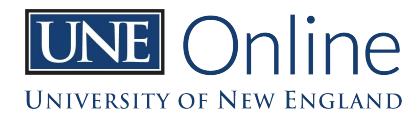